# **MANUALE VOTO ELETTRONICO**

### **Indicazioni generali**

Il sistema permette di votare in più elezioni. Le elezioni aperte nelle quali si ha diritto di voto sono visualizzate nella schermata iniziale dopo l'autenticazione.

Al fine di garantire il rispetto del principio di anti-coercizione, **il sistema consente di votare più volte** anche per la stessa votazione. Ogni nuovo voto andrà a sovrascrivere il precedente e il sistema terrà conto solo dell'ultimo voto depositato.

È possibile votare da qualsiasi dispositivo collegato a Internet durante il periodo indicato nel provvedimento di indizione. Sebbene il sistema sia compatibile con la maggior parte dei browser moderni, è stato testato e garantito con i seguenti:

- Firefox 27
- Chrome 30
- IE 11
- Edge
- Opera 17
- Safari 9
- Android 5.0

Al fine di semplificare al massimo la procedura, si consiglia di fare riferimento ai pulsanti di conferma colorati di blu, che evidenziano il percorso necessario per votare.

#### **Accesso al sistema e scelta elezione**

#### L'url per votare è **votazioni.unive.it**

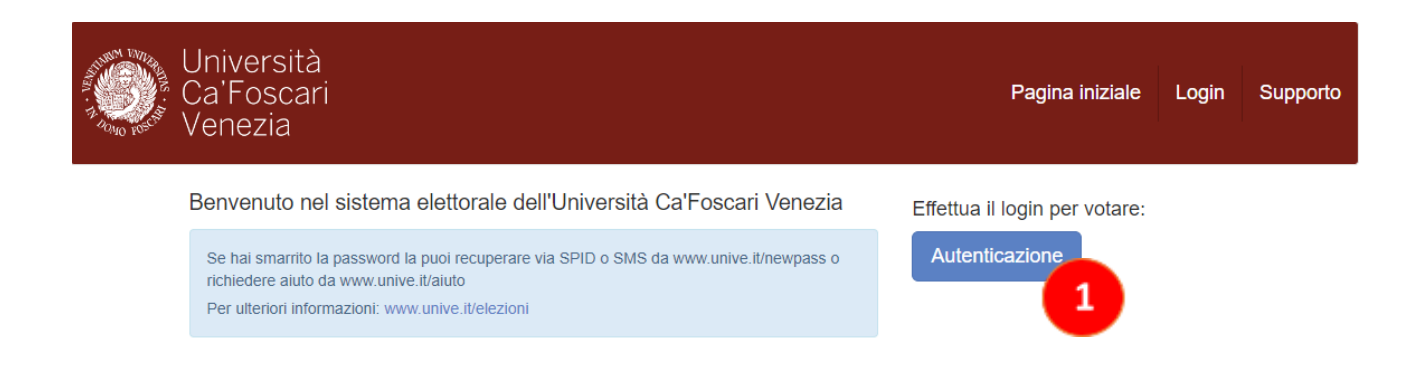

Cliccare su "Autenticazione"

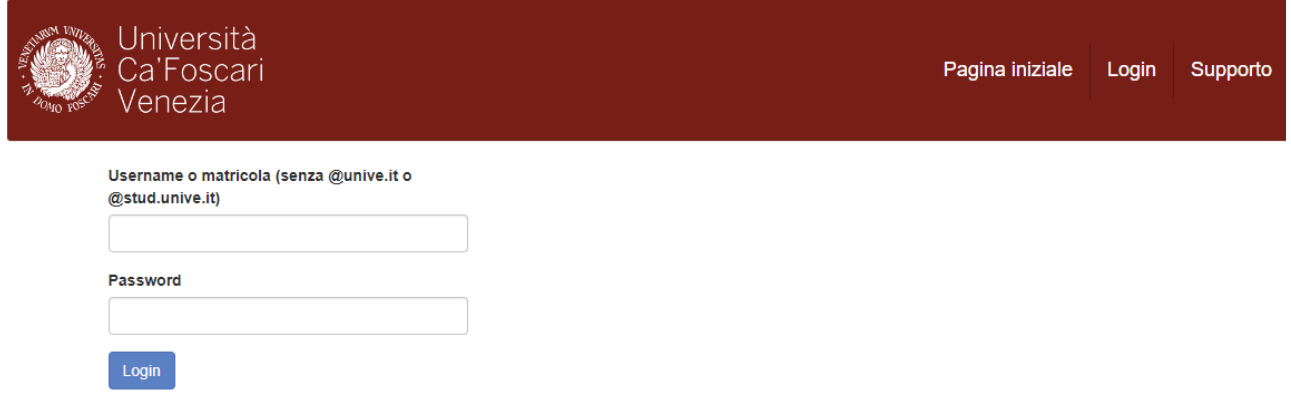

A questo punto è necessario inserire username e password, che sono le stesse utilizzate per accedere all'area riservata di Ateneo. La username va digitata **senza usare il suffisso @unive.it o @stud.unive.it**

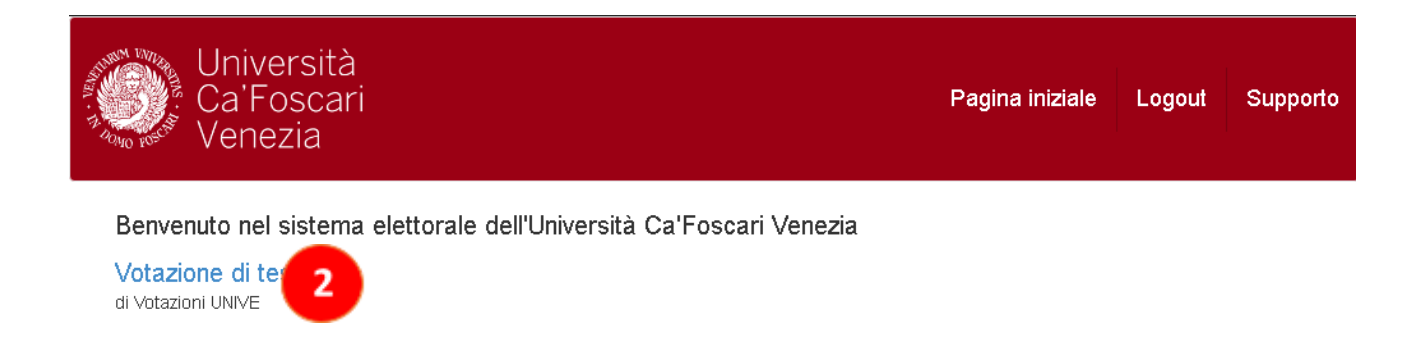

Dopo essersi autenticati correttamente appare la lista delle elezioni a cui si ha diritto di votare. Selezionare quella desiderata. Nell'esempio "Votazione di test" (2)

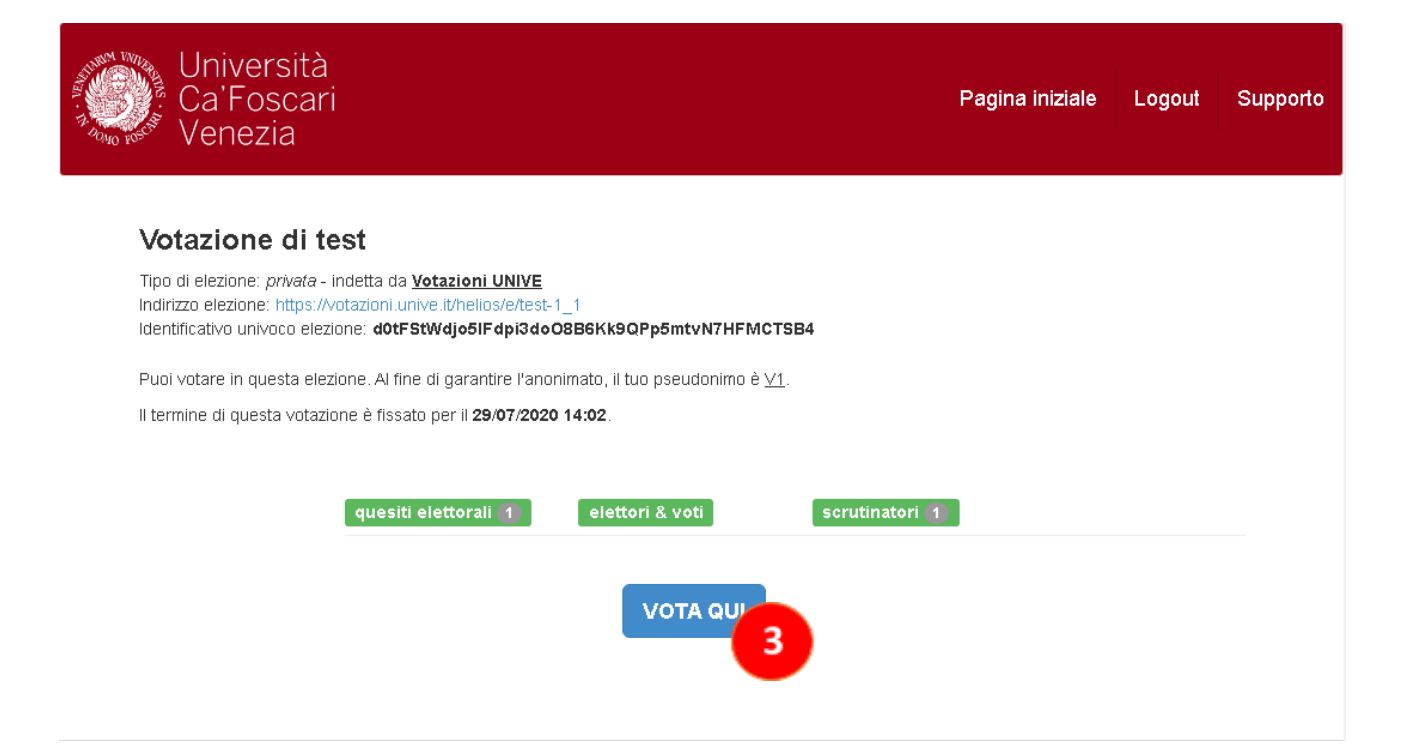

In questa pagina sono visualizzate alcune informazioni relative all'elezione. In particolare, è presente uno **pseudonimo** del quale l'elettore può prendere nota per verificare, successivamente, se il suo voto è stato correttamente depositato (utilizzando il pulsante <elettori & voti>, come spiegato più avanti).

Per votare, cliccare su "Vota qui" (3)

#### **Votazione**

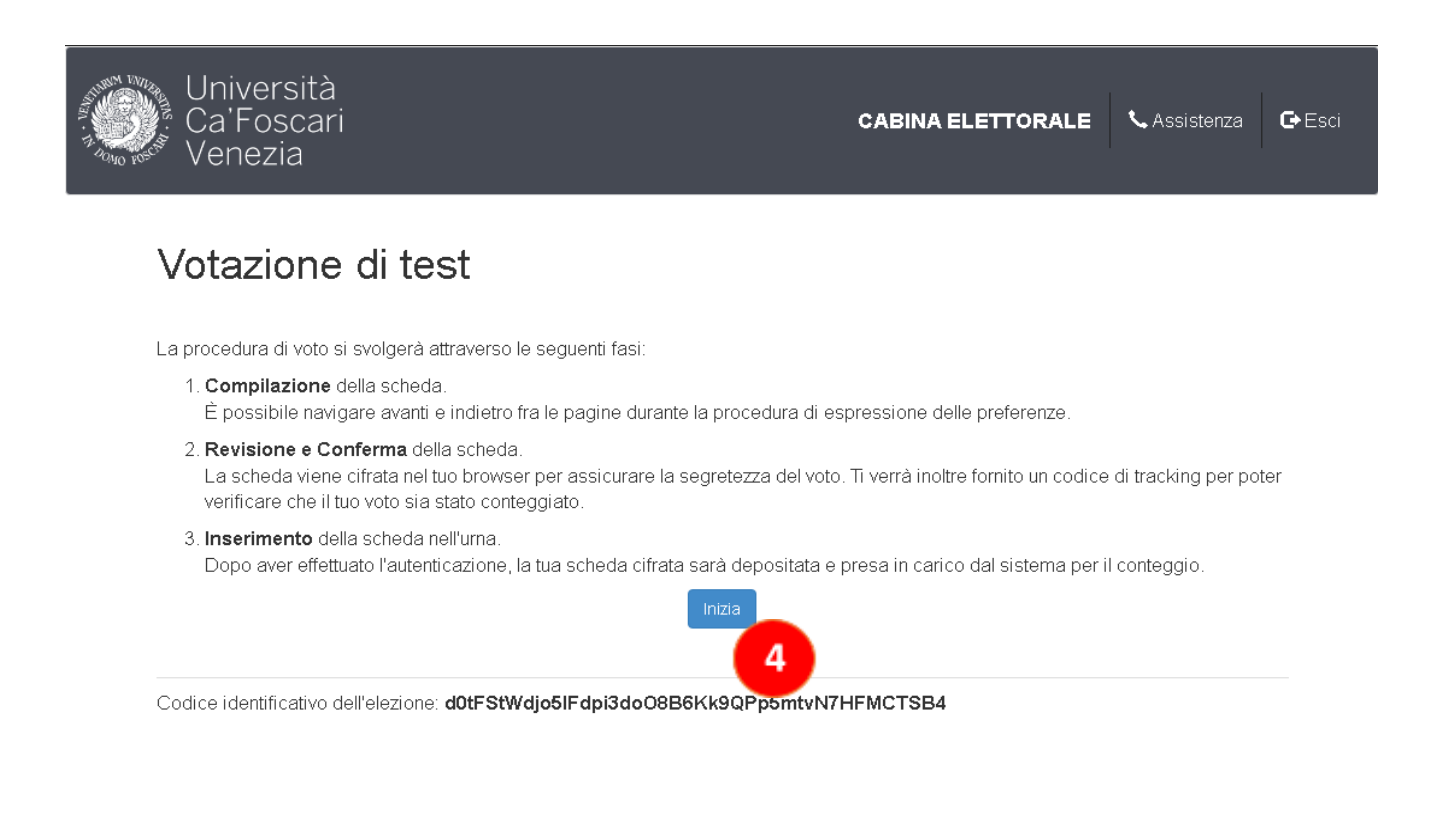

Cliccare su "Inizia" (4) per votare.

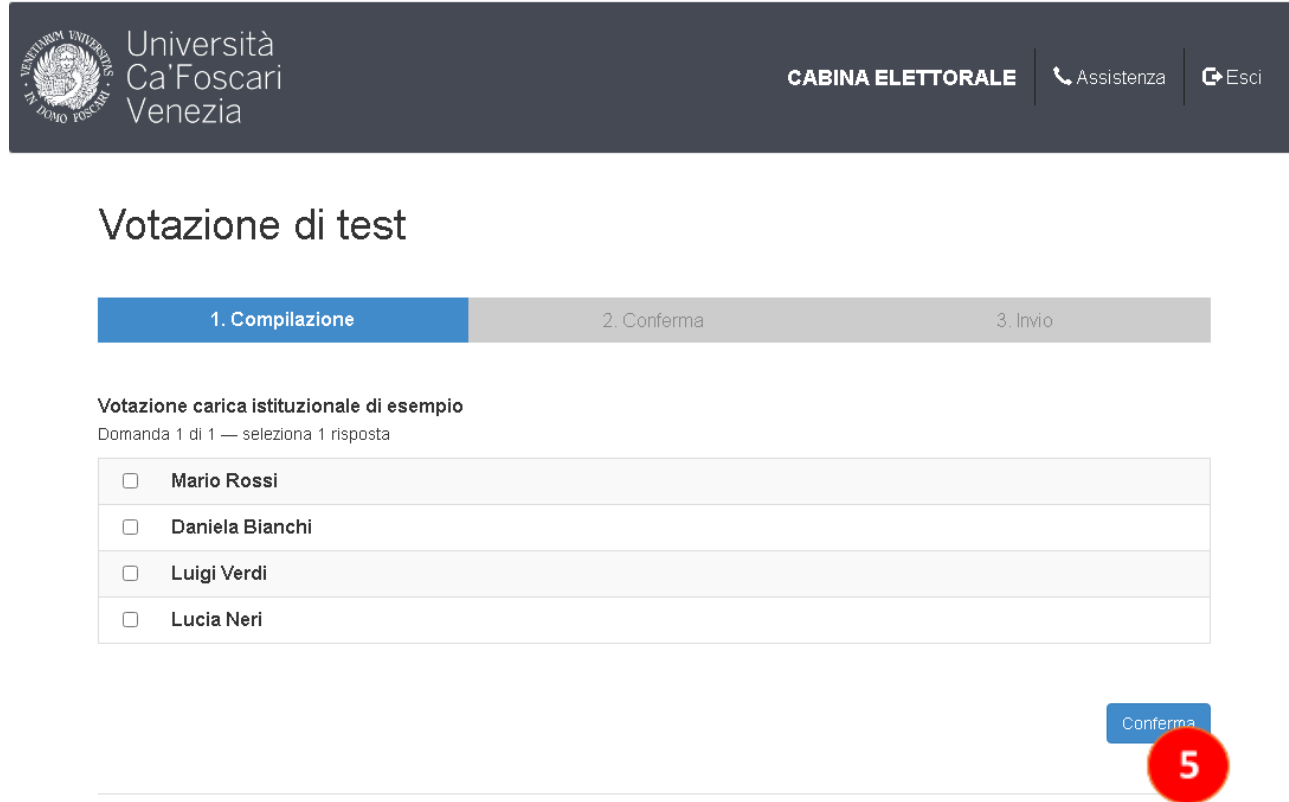

Codice identificativo dell'elezione: d0tFStWdjo5lFdpi3doO8B6Kk9QPp5mtvN7HFMCTSB4

Selezionare il candidato, spuntando la casella davanti al nome. Quindi cliccare su "Conferma" (5).

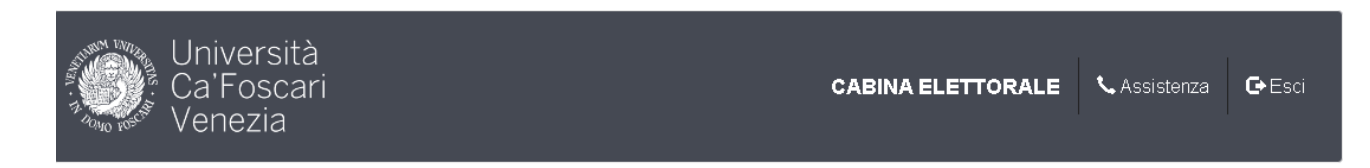

## Votazione di test

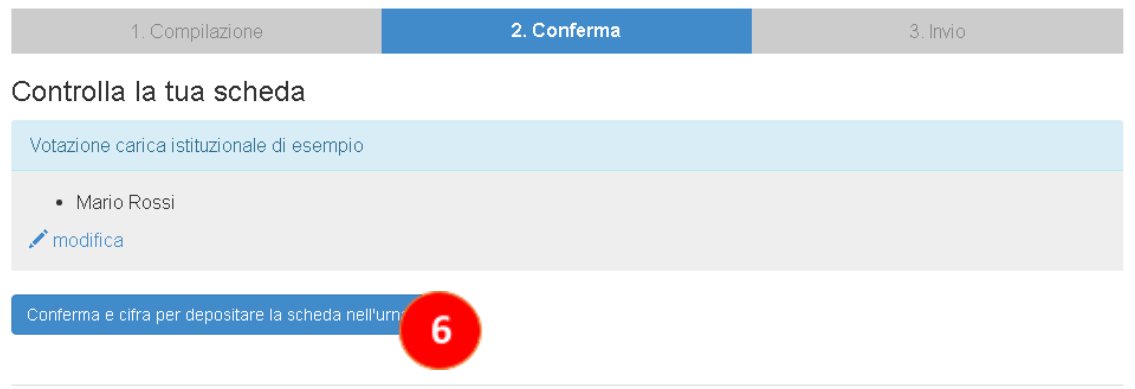

Verificare che il proprio voto sia corretto (se necessario, cliccare su "modifica" per cambiarlo). Successivamente cliccare su "Conferma e cifra per depositare la scheda nell'urna" (6).

A questo punto si avvia il processo di cifratura della scheda. In base alla velocità del dispositivo usato è possibile che questo processo duri da qualche istante fino a un minuto. Rimanere in attesa senza chiudere il browser o cambiare pagina: se non si completa il processo, **il voto non sarà valido**.

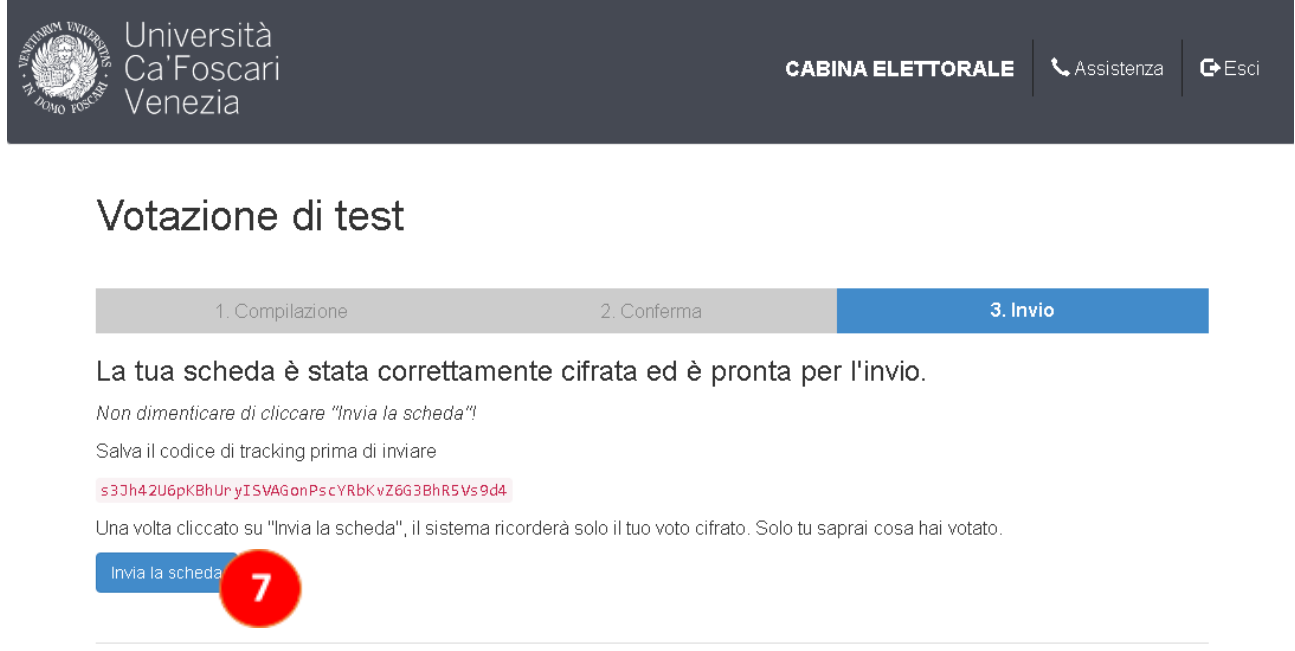

Il voto è stato cifrato ed è pronto per l'invio, cliccare su "Invia la scheda" (7)

# Votazione di test - Depositare il voto nell'urna

Abbiamo ricevuto il tuo voto che però non è ancora stato depositato nell'urna L'identificativo anonimo del tuo voto è s3Jh42U6pKBhUryISVAGonPscYRbKvZ6G3BhR5Vs9d4

Sei connesso come: Votante di prova

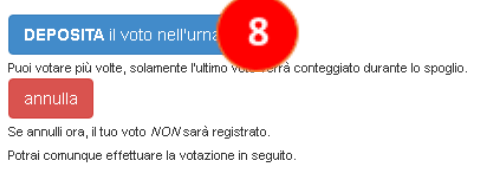

Per terminare la procedura cliccare su "Deposita il voto nell'urna" (8). In alto viene visualizzato un identificativo che rappresenta in maniera unica e cifrata il voto appena espresso. Tale codice permette di verificare che il voto depositato dal proprio pseudonimo (visualizzato all'inizio) non sia stato modificato nel corso della votazione, garantendo che nessun altro abbia usato le proprie credenziali per votare.

### **Conclusione**

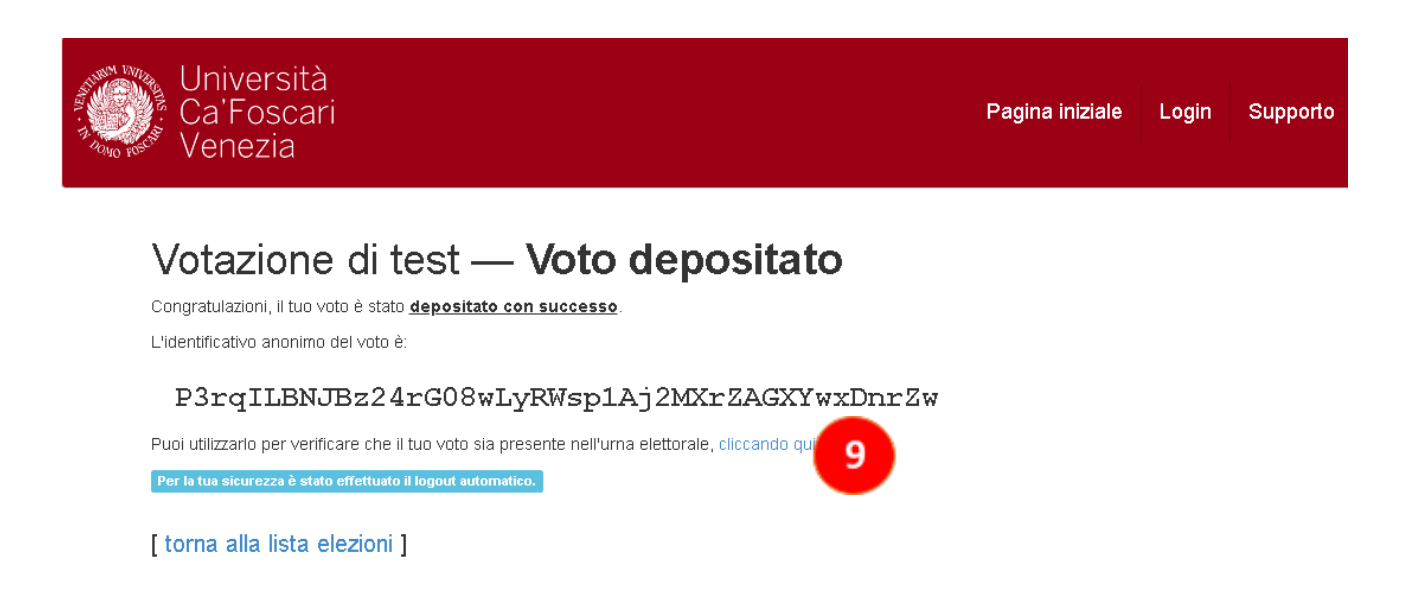

A questo punto la votazione è conclusa e il sistema per sicurezza effettuerà un **logout automatico**. Per rivotare sarà quindi necessario ricominciare dall'inizio effettuando nuovamente l'autenticazione.

#### **Si raccomanda in ogni caso di chiudere il browser una volta terminate tutte le operazioni.**

In questa pagina della piattaforma di voto è presente anche un link a una lista di tutti gli pseudonimi e gli

identificativi di voto. È possibile salvare questo url o prenderne nota per verificare successivamente che il proprio voto sia presente nell'urna e non sia stato modificato.

La pagina è raggiungibile anche tramite il pulsante <elettori & voti> visibile a inizio votazione.

Si può votare quante volte si desidera fino alla chiusura delle operazioni di voto: l'ultimo voto depositato sovrascrive il precedente.

È possibile annullare l'operazione di voto in ogni momento cliccando su "Esci" in alto a destra durante la fase di voto. In questo caso il sistema non salverà alcuna informazione.